# DOL 53X/DOL 63X Upgrade Kit from DOL 234 Technical User Guide

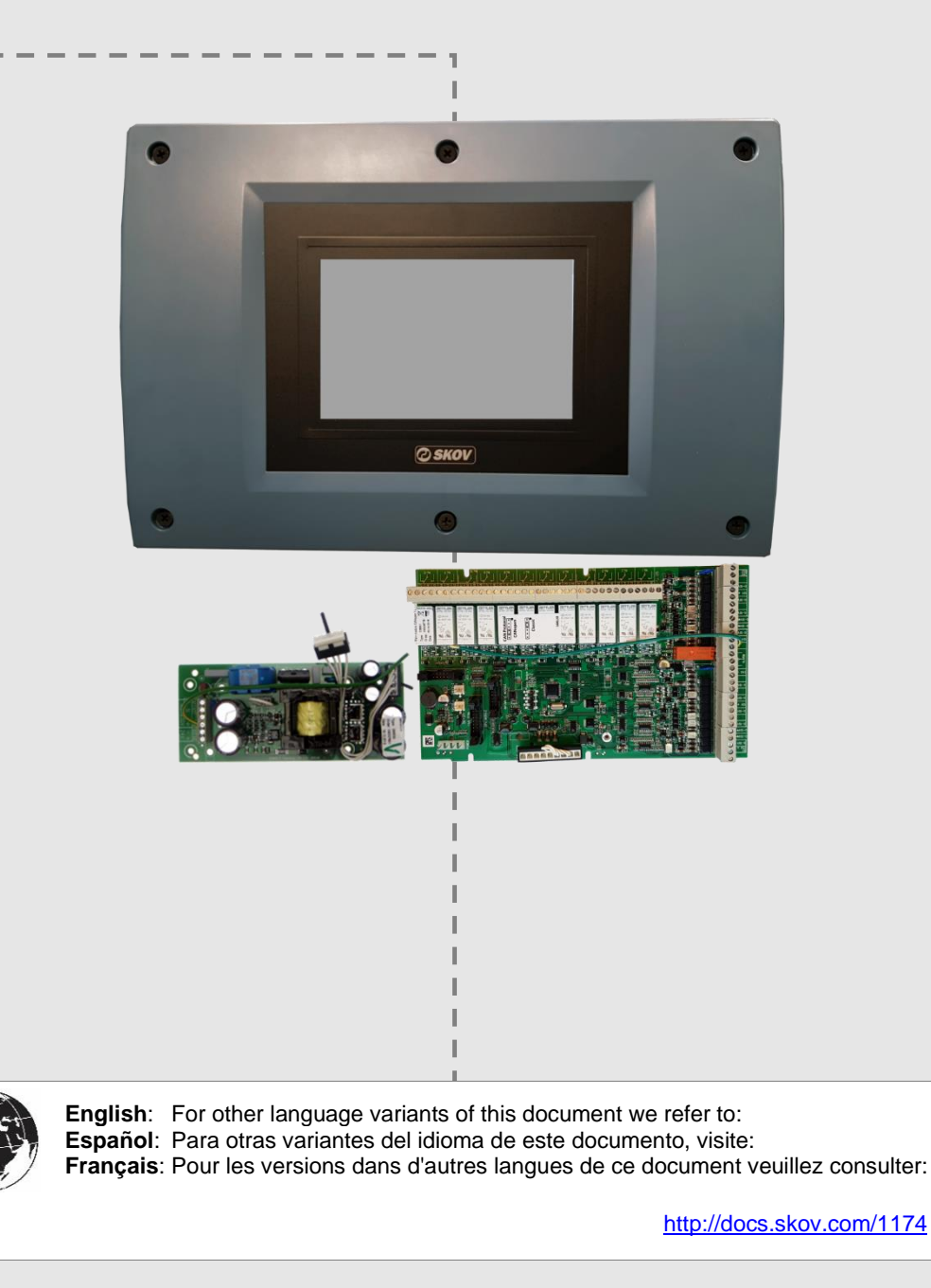

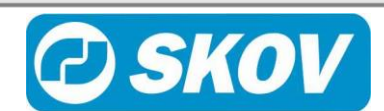

## *1 Product description*

This is an update kit for updating DOL 234 to DOL 53X / DOL 63X. The kit consists of a panel with a CPU module, a main module and a power supply, Power Supply SMPS 24 V 2,1A.

## *2 Mounting guide*

#### **2.1 Note existing setup in DOL 234**

It is not possible to transfer the existing setup to the new DOL 53X / DOL 63X, it is therefore important to note down the settings in the menus alarms, ventilation, management, setup and service.

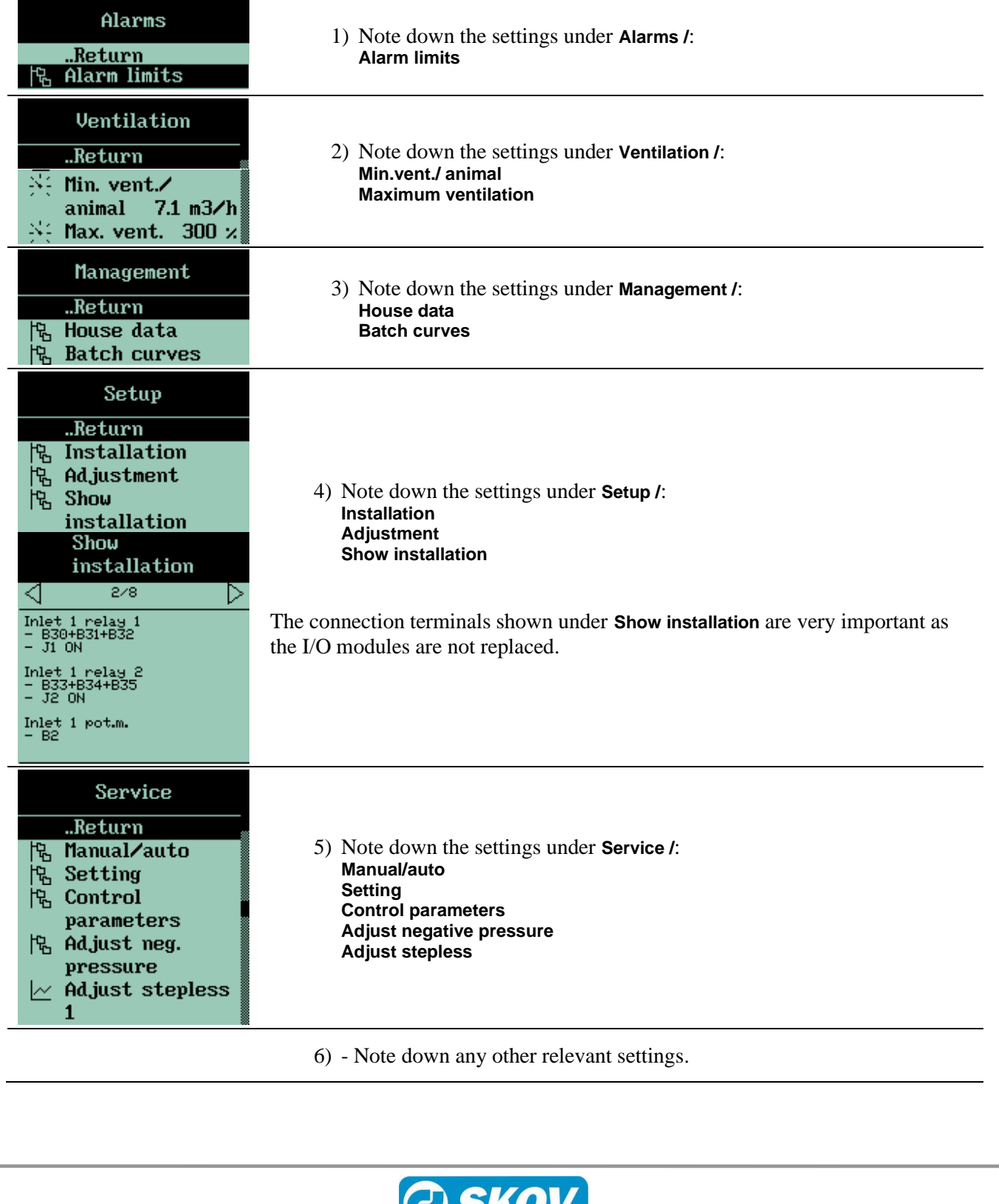

**DOL 53X/DOL 63X Upgrade Kit from DOL 234**

#### **2.2 Electric connection**

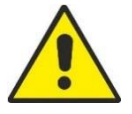

Qualified personnel in accordance with the applicable national and international standard EN 60204-1 and any other EU standards that are applicable in Europe must perform installation, service and fault finding of al electrical equipment.

The installation of a supply isolator is required for each motor and power supply, so maintenance of electrical equipment can be carried out in a dead environment. Supply isolator is not supplied by SKOV A/S.

#### **2.3 Replace CPU module, main module and power supply**

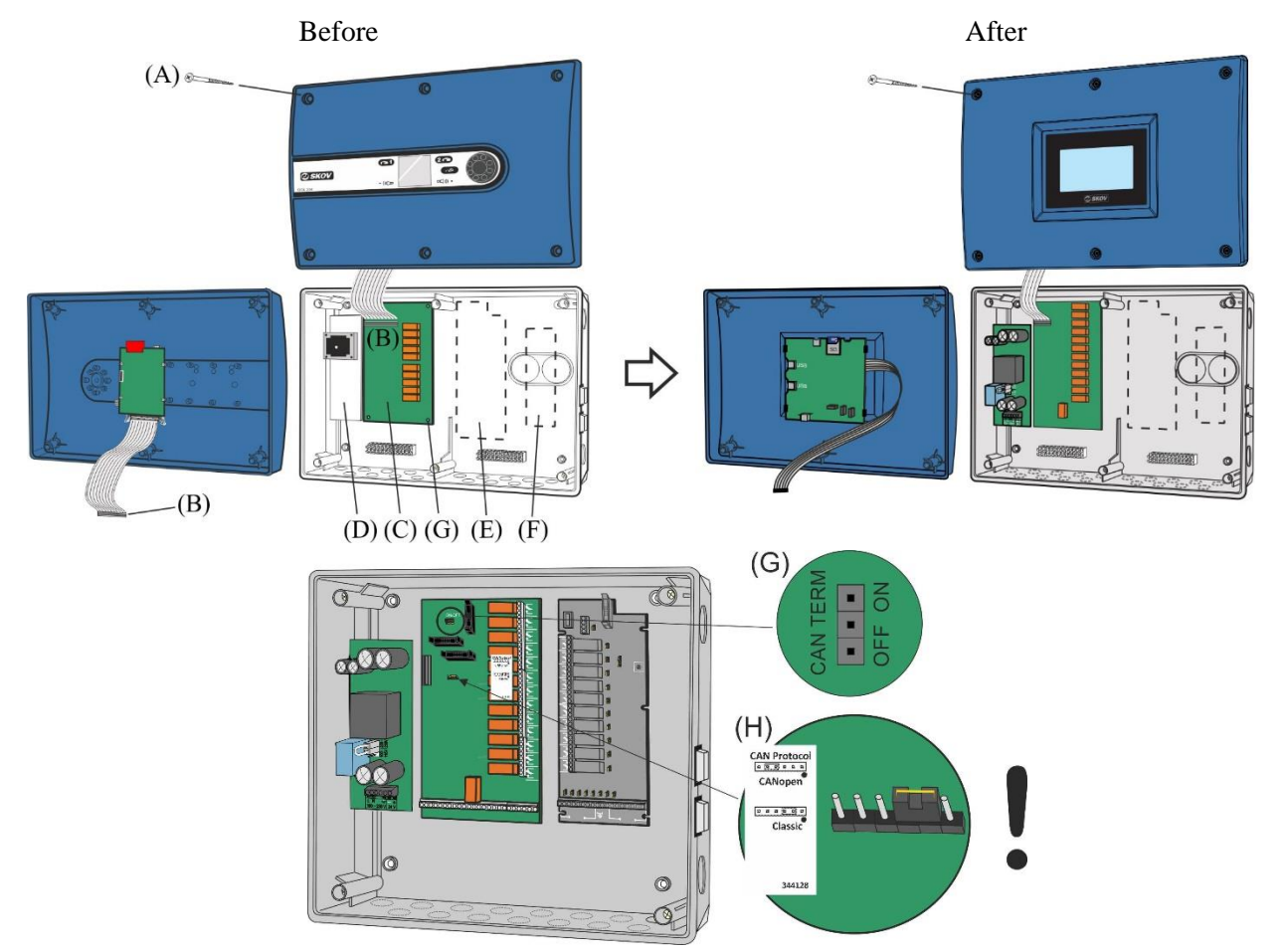

- 1) Disconnect power to the controller.
- 2) Loosen the screws on the front planel (**A**) and remove it.
- 3) Remove the flat cable plug (**B**).
- 4) Mark wires for the main module (**C**) and power supply (**D**) and remove them.
- 5) Remove the connector for the power supply (**D**) and, if required, the speed controller (**F**) and the I/O module (**E**).
- 6) Dismount screws for the main module (**C**) and power supply (**D**) and remove them.
- 7) Mount the new main module with four screws and the power supply and connect the connector and flat cable plug from the CPU module.
- 8) Set CAN TERM (**G**) and CAN protocol jumper (**H**) to Classic.
- 9) Load system software, see *Technical User Guide, Loading System Software*.
- 10) Mount the screws (**A**).

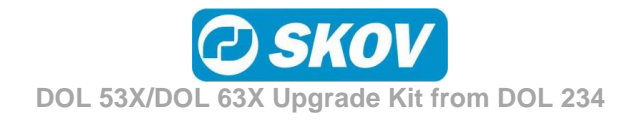

### **2.4 Make a new setup and connection of DOL 53X / DOL 63X**

- 1) Switch the power to the controller on.
- 2) Make the setup of DOL 53X / DOL 63X in accordance with the noted settings from DOL 234.

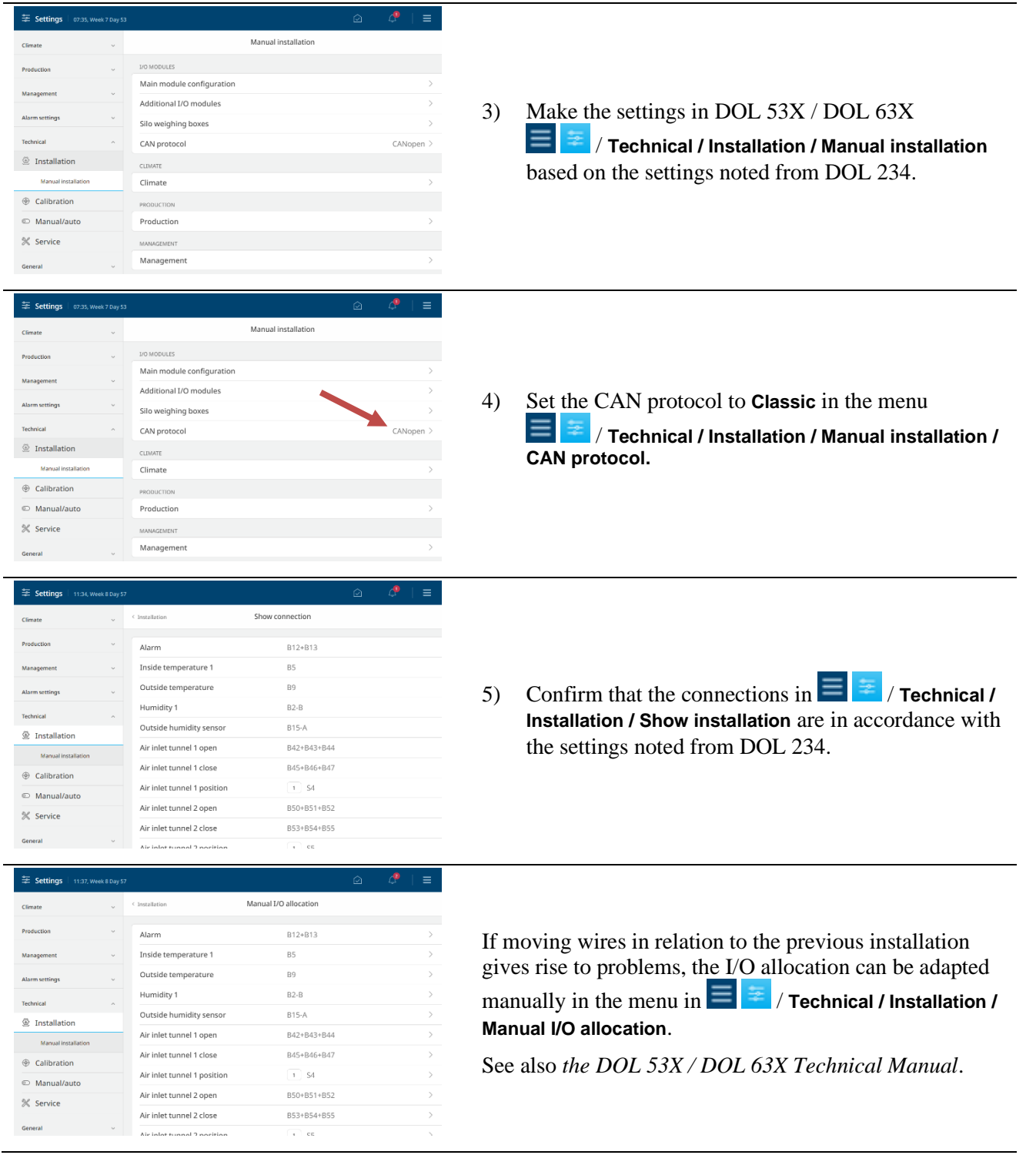

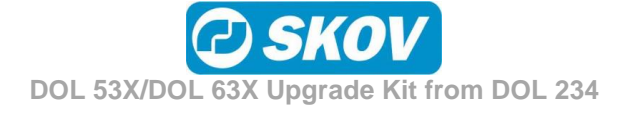

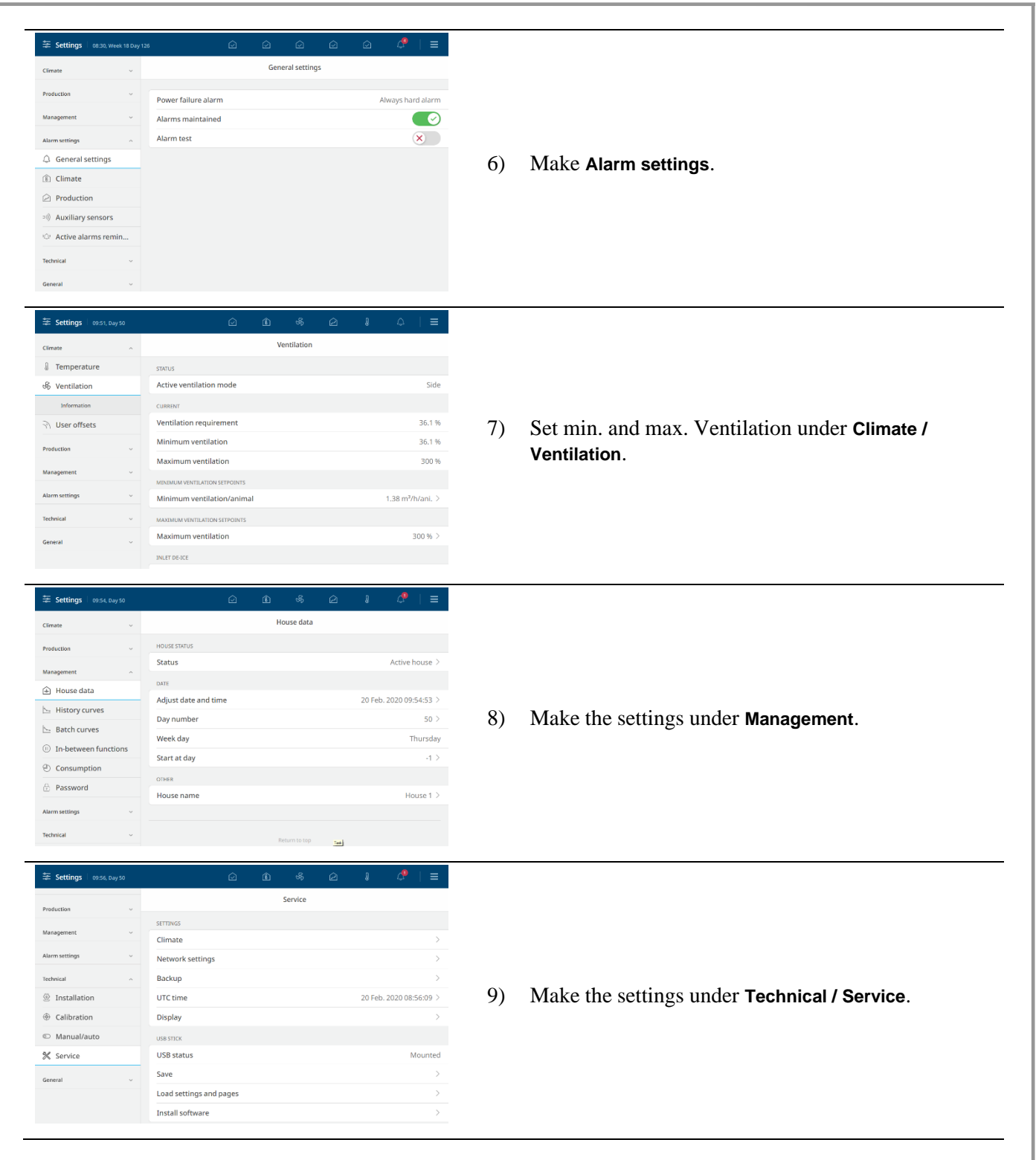

# **2.5 Test Connections**

See *the DOL 53X / DOL 63X Technical Manual* for testing.

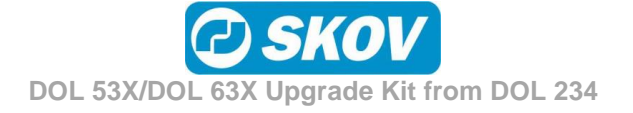

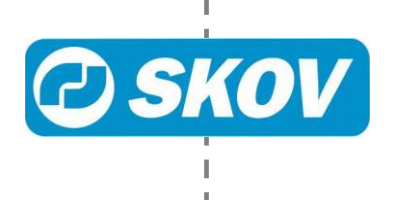

ı